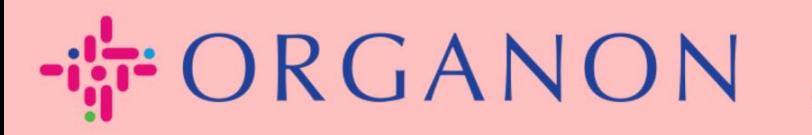

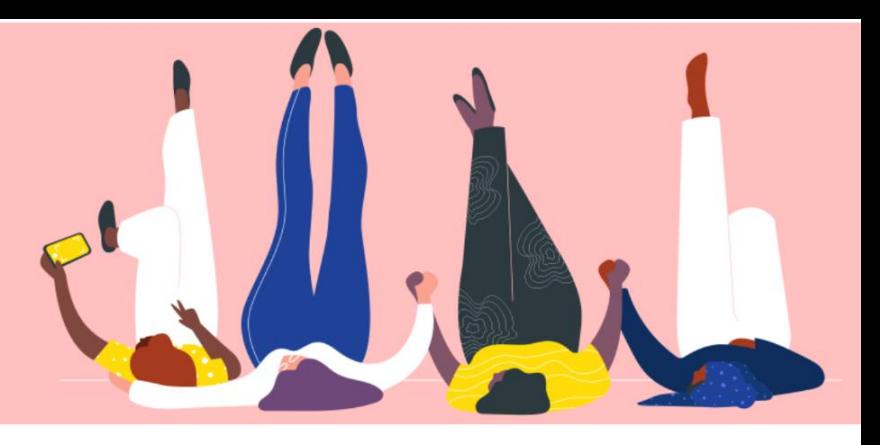

# **Verwalten Sie Ihre Admin-Setups praktisches Handbuch**

organon.com

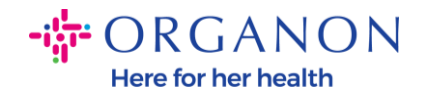

### **So verwalten Sie Ihre Admin-Setups**

**1.** Melden Sie sich mit **E-Mail** und **Kennwort** beim Coupa-Lieferantenportal an

## **Anmeldung**

\* E-Mail

\* Kennwort

Kennwort vergessen?

**Anmeldung** 

Neu bei Coupa? EIN KONTO ERSTELLEN

**2.** Wählen Sie **Konfiguration** und dann **Administrator**.

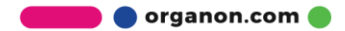

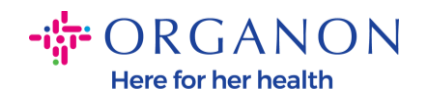

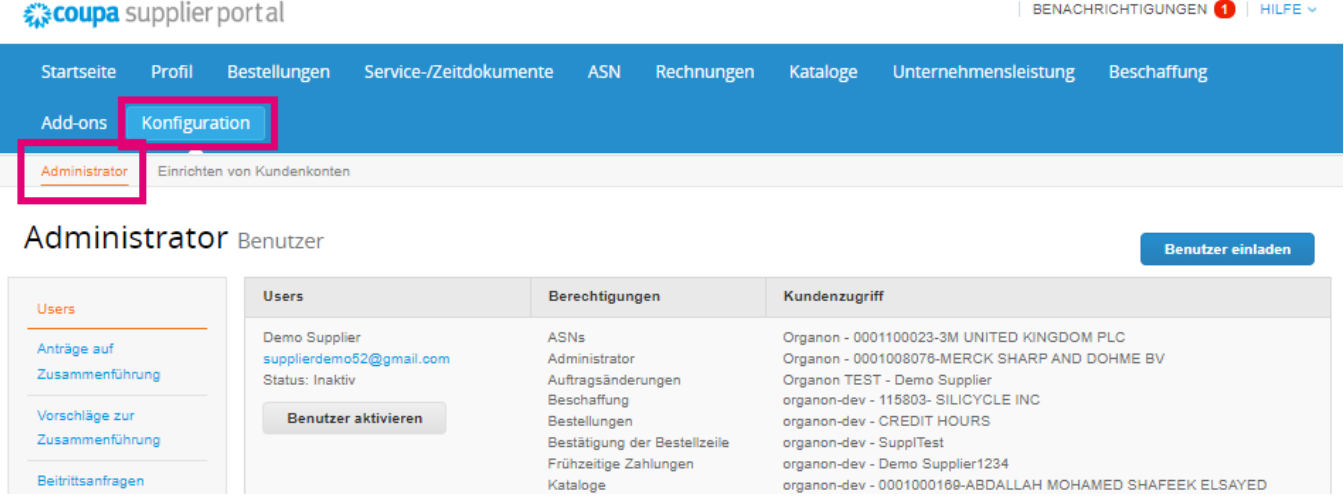

- ̶ Abschnitt **Users –** zeigt Ihre Berechtigungen an und ermöglicht Ihnen das Einladen anderer Benutzer.
- ̶ Der Abschnitt **Anträgen zur Zusammenführung** verbindet die Konten und gibt Benutzern die Möglichkeit, im Namen Ihres Unternehmens Rechnungen zu stellen und Zahlungsinformationen an verknüpfte Kunden zu übermitteln. Bevor Sie eine Zusammenführungsanfrage senden, bestätigen Sie, dass diese E-Mail-Adresse einem Benutzer gehört, der Teil Ihrer Organisation ist. Nach der Genehmigung kann eine Kontozusammenführung nicht mehr rückgängig gemacht werden

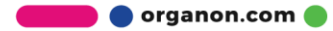

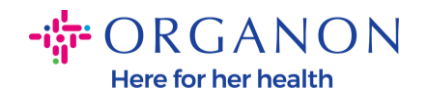

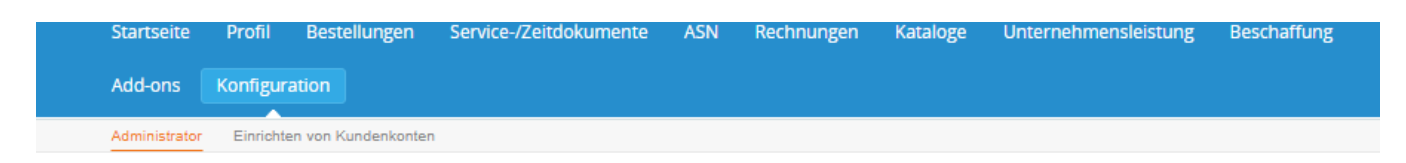

### Administrator Anträge auf Zusammenführung

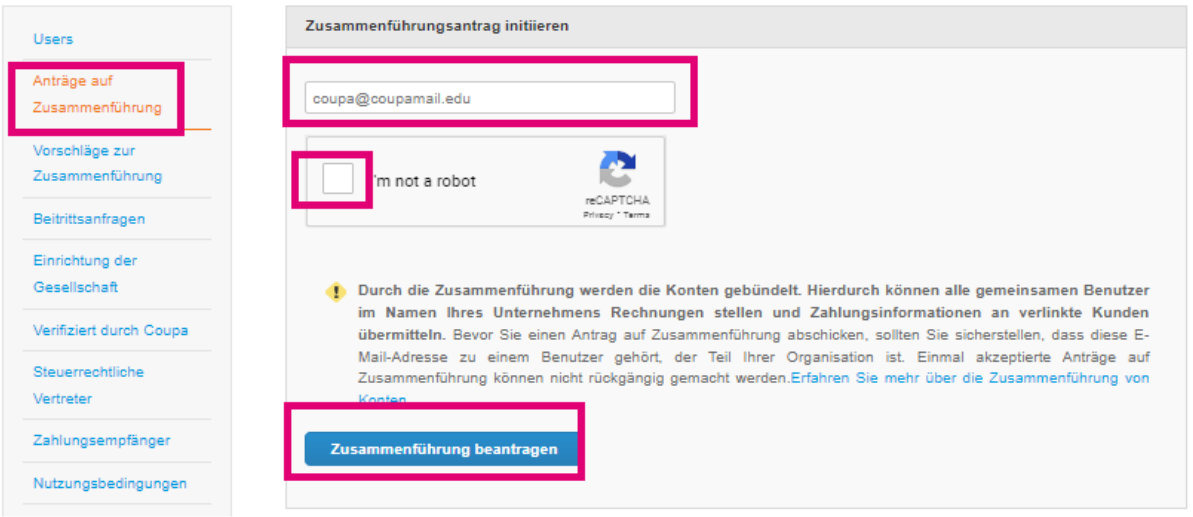

̶ **Einrichtung der Geselischraft**, bei der Sie eine juristische Person hinzufügen oder durch Drücken von **Aktionen** für eine vorhandene juristische Person die Möglichkeit haben, eine der in den Druckbildschirmen erfassten Optionen auszuwählen

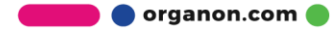

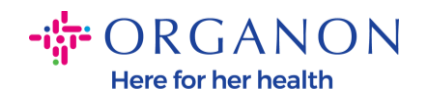

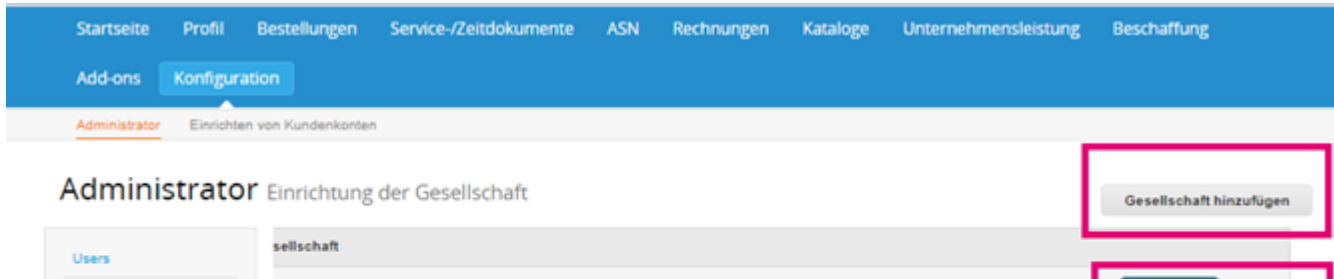

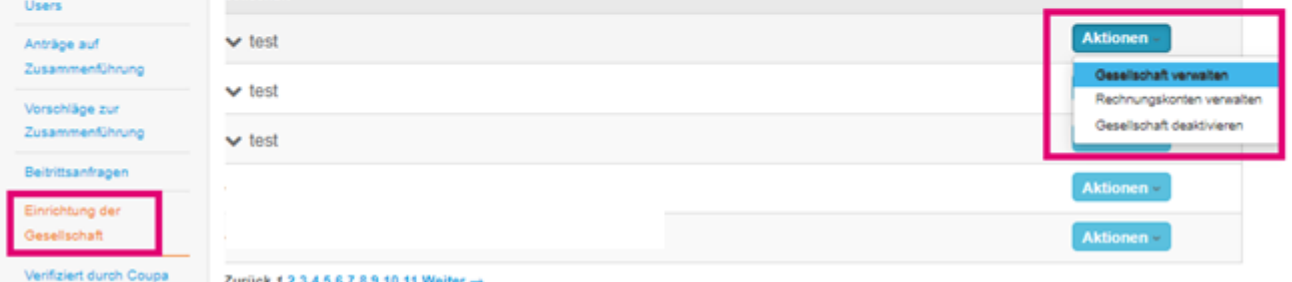

- ̶ **Coupa Verified-Abonnementprogramm**, bei dem ein Unternehmen mit Coupa zusammenarbeitet, um seine Kontaktinformationen zu überprüfen und im Rahmen des Überprüfungsprozesses Geschäftsdokumente einzureichen. Sobald Coupa die Kontoinformationen überprüft hat, erhält das Unternehmen ein Coupa-Verified-Abzeichen. Dieses Verifiziert-Abzeichen zeigt an, dass Coupa bestätigt hat, dass das Unternehmen einer Geschäftsdatenüberprüfung und Validierung der Geschäftskontaktinformationen in seinem Coupa-Lieferanten-Community-Profil unterzogen wurde. Dieser Überprüfungsprozess erhöht Coupas Datenqualitäts-Konfidenzwert für dieses Unternehmen und führt dazu, dass das Unternehmen in der Suche nach Lieferantenverzeichnissen weiter oben erscheint. Dies ist ein kostenpflichtiger und optionaler Service. [Verified FAQ | Coupa Suppliers](https://supplier.coupa.com/verified-faqs/)
- ̶ Mit **Steuerrechtliche Vertreter** können Sie einen Fiskalvertreter zuweisen

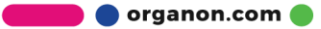

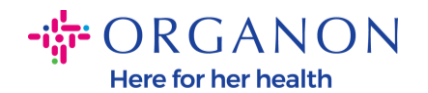

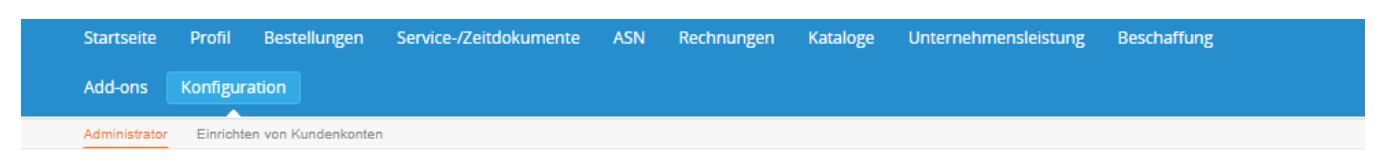

#### Administrator Steuerrechtliche Vertreter

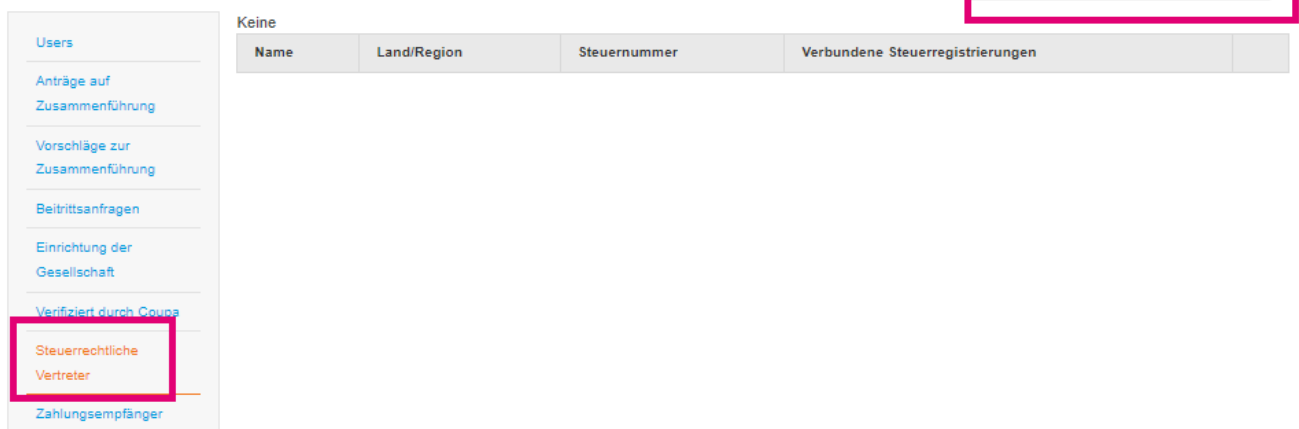

̶ **Zahlungsempfänger**. In diesem Abschnitt können Sie **Zahlungsempfänger hinzufügen** oder **Aktionen** wie Bearbeiten und Deaktivieren ausführen

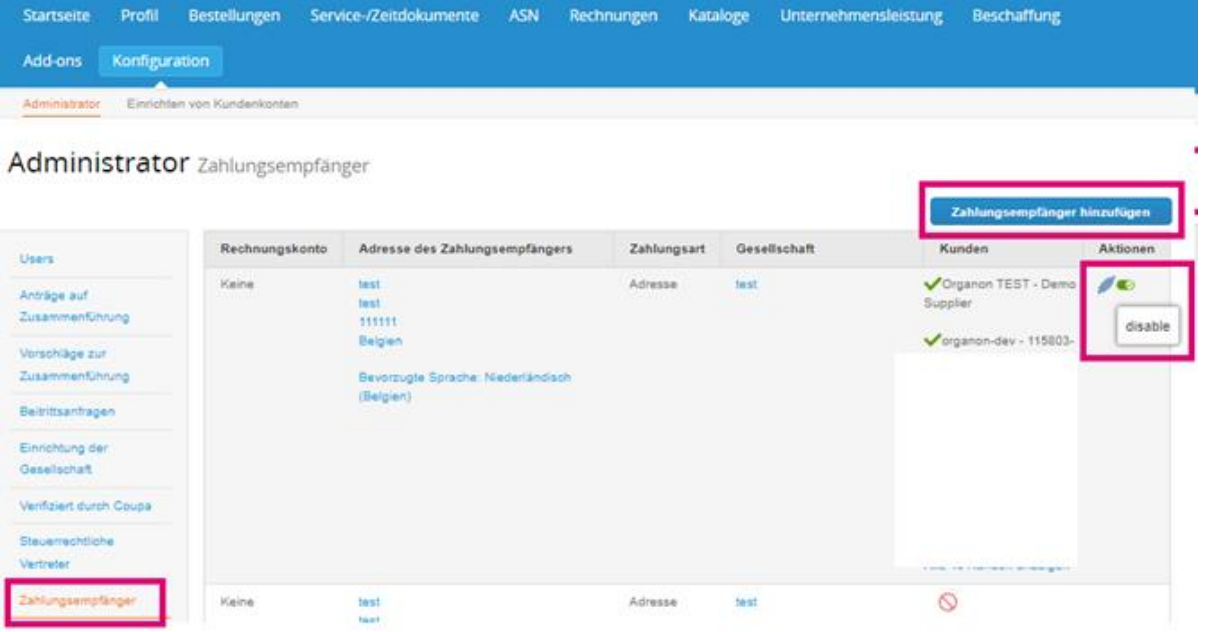

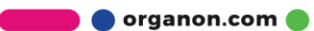

Steuerrechtlichen Vertreter hinzufügen

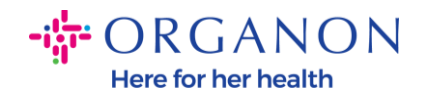

- ̶ Die **Nutzungsbedingungen** für Organon gelten nichtPayment Preferences is n/a for Organon
- ̶ **SFTP-Konten, SFTP-Dateifehler, CXML-Fehler, Mit SFTP** und CXML-Konten können Sie Rechnungen, Kataloge und Bestellungen digital mit Ihren Kunden teilen und auf Fehler überprüfen

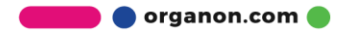